## **COMPETITION MICROSITE SERVICES FOR SCHOOLS AND ORGANIZERS**

The services offered in this guide are **FREE** for all schools using **FixturesPRO.**

#### **Getting Started**:

- \* The first step is to check whether your competition is suitable for a competition microsite. Competitions running through the school year, such as knock-outs and leagues are perfect candidates. In general, competitions occurring on one day are not suitable, unless the competition is large enough or annual and has an established track record, has few drop-outs, is not a last minute idea and is not a "*turn up if you can*" affair! Multievent "individual" sports such as Athletics, Swimming, Tennis, Badminton and Cross Country also tend to be unsuitable, as these can be very complex to setup and time consuming for the organizers to upload results. Of course there are always exceptions, therefore if you are unsure whether your competition qualifies for a microsite get in touch with [admin@schoolssports.com](mailto:admin@schoolssports.com) with a brief summary explaining the outline format and we'll get back to you. Links to some example competition microsites can be found opposite. These should give you some ideas about what is possible.
- To qualify for a **free competition microsite** you also: **1.** Agree not to inform any participating schools of the draw and playing schedule until the microsite is setup. **2.** Agree to upload the results either during or after the competition. **3.** If the competition has a programme or leaflet, you agree to include our usual advertising insert, which we will send you. If your programme is a non-standard size then send through the specifications.
- We will confirm if your competition qualifies for a microsite and you can then send through confirmation of the **name of the competition**, **the sport**, the **age levels** involved, the **format** and (when available) the **list of participating schools** and teams, the **draw**, **playing schedule** and **pitch/court allocations**.
- When the initial setup is complete we will send you the address of your competition microsite and further instructions.

### **Competition Builder:**

- The Competition Builder module is part of FixturesPRO. Once your competition is setup we will switch on Competition Builder for you. Competition Builder can also be switched on for anyone else you appoint. (Note: Additional users must have a FixturesPRO sports account).
- Once Competition Builder is switched on you can make match date, start time and venue changes. You can upload team kits and colours using Team Kit Builder and you can upload the results during the competition or afterwards at your leisure.
- All competition fixtures and results appear in every participating team's fixtures and results listings in their sports website (if they have FixturesPRO). Fixtures and results are also made freely available on the relevant sport portal such as SchoolsRugby.co.uk or SchoolsHockey.co.uk or SchoolsCricket.co.uk or SchoolsFootball.co.uk.

#### **Competition Planning Resources:**

 Some basic competition resources are also available to download from your **FixturesPRO** control panel. To find these navigate to *Resources > Downloads* from the main menu. You will find a series of simple Excel spread sheets with templates to help you plan and put together the draw and match schedule for the most common types of competition; such as groups or pools leading to knockout stages etc.

#### **Top Tips:**

- We recommend listing the participating schools on the microsite as soon as possible; even if this is a partial list, as this help to secure participation by reducing the number of drop-outs. Changes can be made easily to keep the list up-to-date and to cater for any late drop-outs and last minute additions.
- The date and time when you intend to announce the draw and playing schedule can be included on the welcome page of the microsite. This helps to create excitement and more interest.
- We recommend sending the address of your competition microsite to the staff at participating schools so they can inform their players, parents and supporters. Ideally you should do this in advance of the draw and playing schedule being announced.
- You could also arrange with your webmaster or ICT department to add a link to your school's main website, intranet or portal to the competition microsite. This provides everyone with easy access as well as increasing awareness about your competition.
- You might also want to publish an announcement about your competition in your sports calendar. To do this login to your FixturesPRO control panel and select the Competition & Events menu option. Use the +Add a competition or event button to publish your announcement (Figure 1).
- Your announcement will also appear in the competition calendar of the relevant sport website (such as SchoolsRugby.co.uk or SchoolsNetball.co.uk) and will therefore reach much wider audience. You can also upload one document per announcement, such as a preview of the competition programme, an initial list of attendees or an application form for prospective attendees to download, complete and return to you via email.

#### **After the Competition:**

 After the competition login to your FixturesPRO control panel to publish a news article about notable performances etc and to include the date of next year's competition in your sports calendar. You can also notify us and we will include the date in the main competition calendar o[n www.schoolssports.com](http://www.schoolssports.com/) and the relevant sport portal.

# **COMPETITION MICROSITES**

#### **Click through to see example competition microsites**:

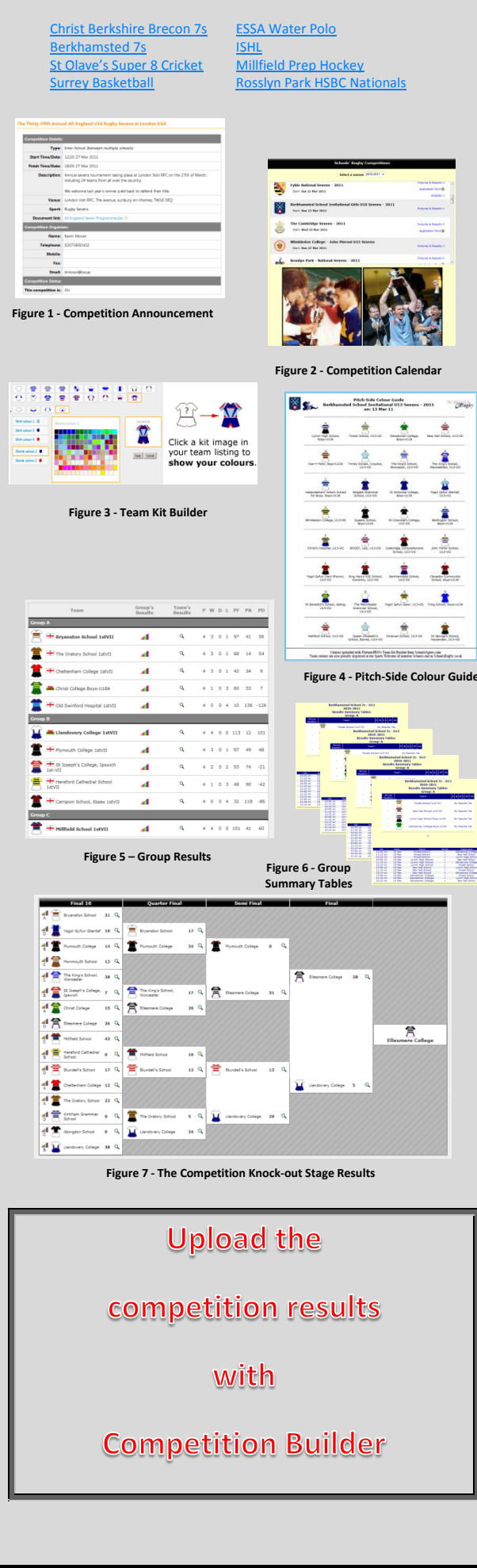